## **PAGO EN LÍNEA FPI**

**Para el pago en línea se selecciona la opción de WOMPI, clic en guardar y selecciona el medio por el cual desea pagar**

CANCELAR

**fpicolombia.co**

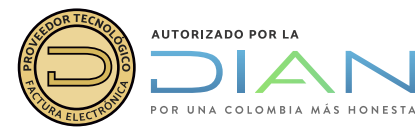

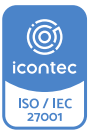

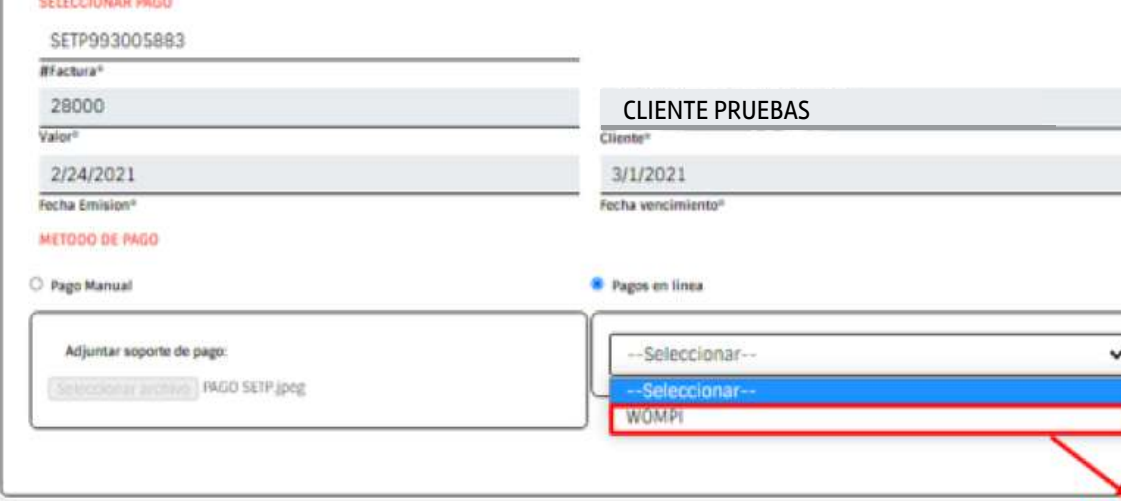

**011** Abrir portal FPI<br>
(https://app.fp **(https://app.fpicolombia.com)** y pulsar en el boton **"Pagar"**

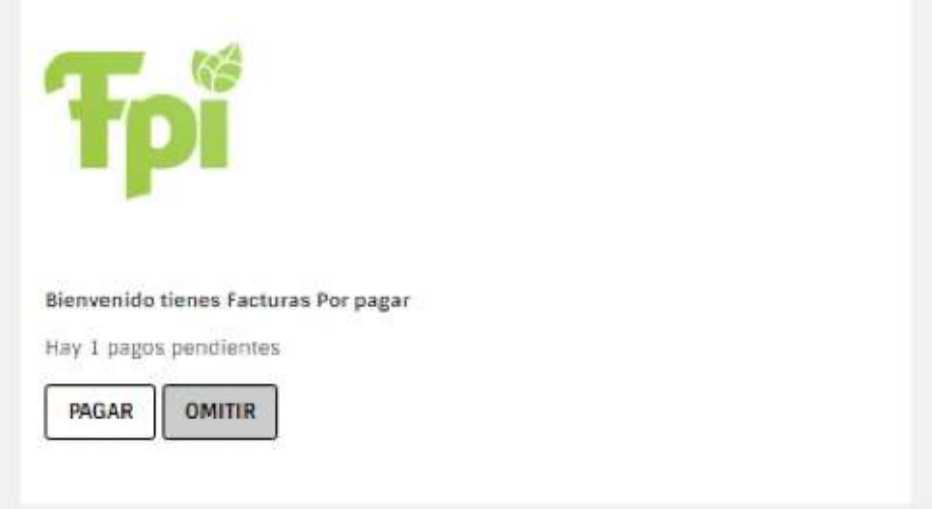

Free Paper Invoice (FPI) una solución de Globaltek Development | Correo: soporte@fpicolombia.co | Términos y Condiciones

Diligenciar el campo **" #factura"** con el consecutivo de la factura que desea cancelar, luego seleccionar la opción **"WOMPI"** y clic en **"Guardar"**

GLOB

**COLLANS** 

## Contamos con varios **métodos de pago 03**

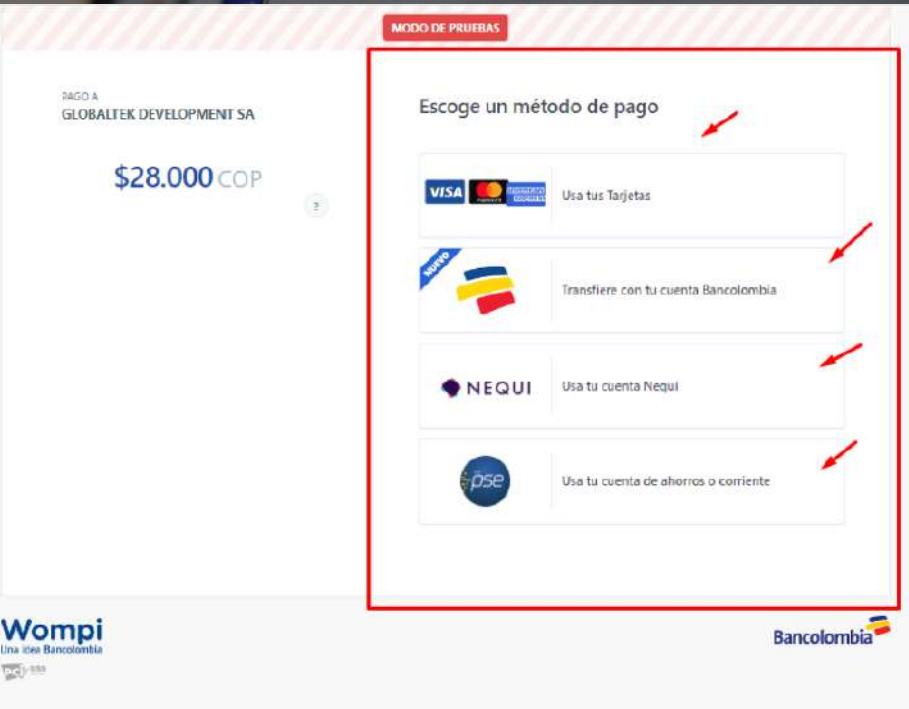

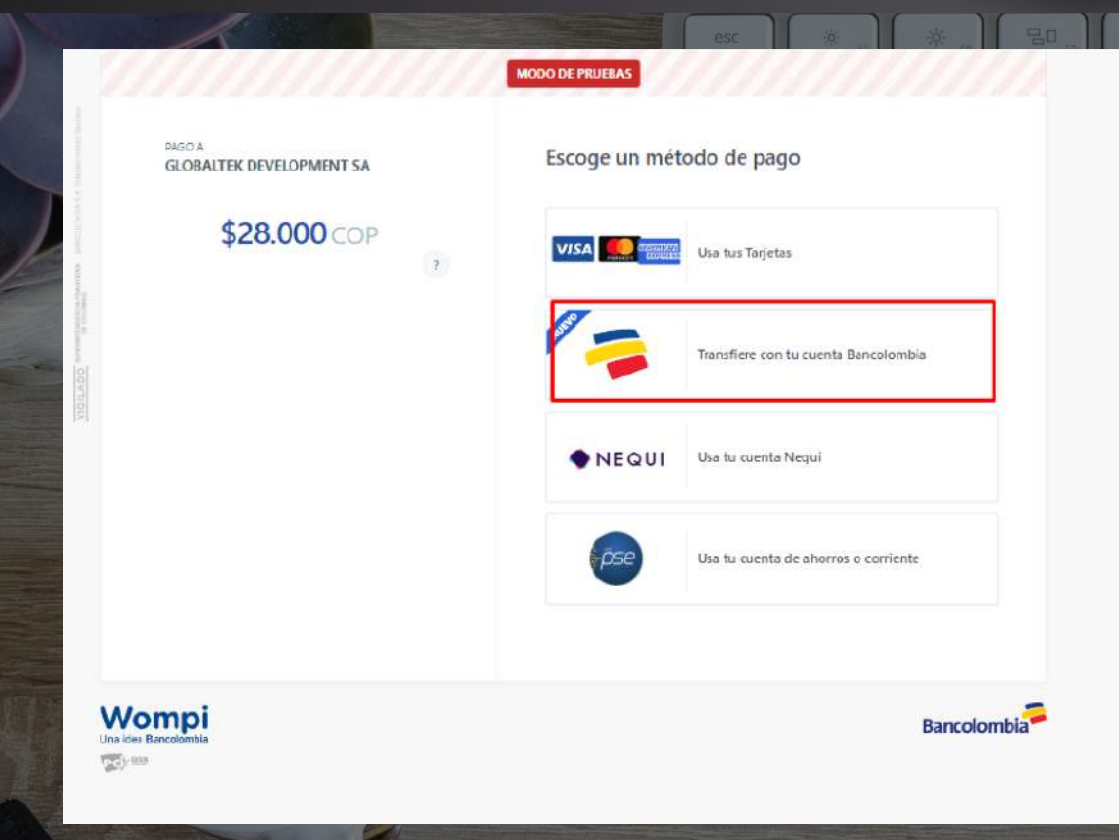

**02**

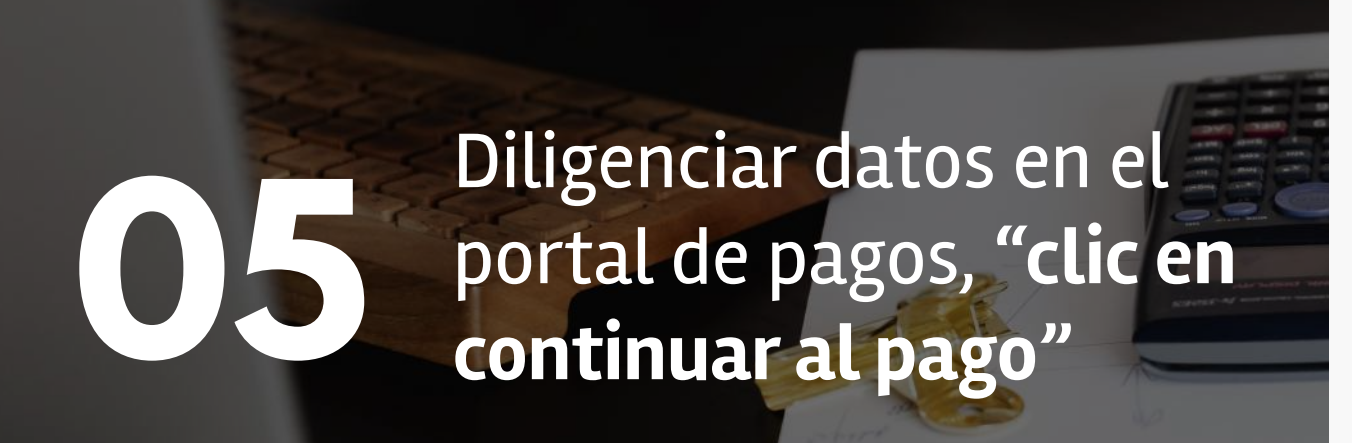

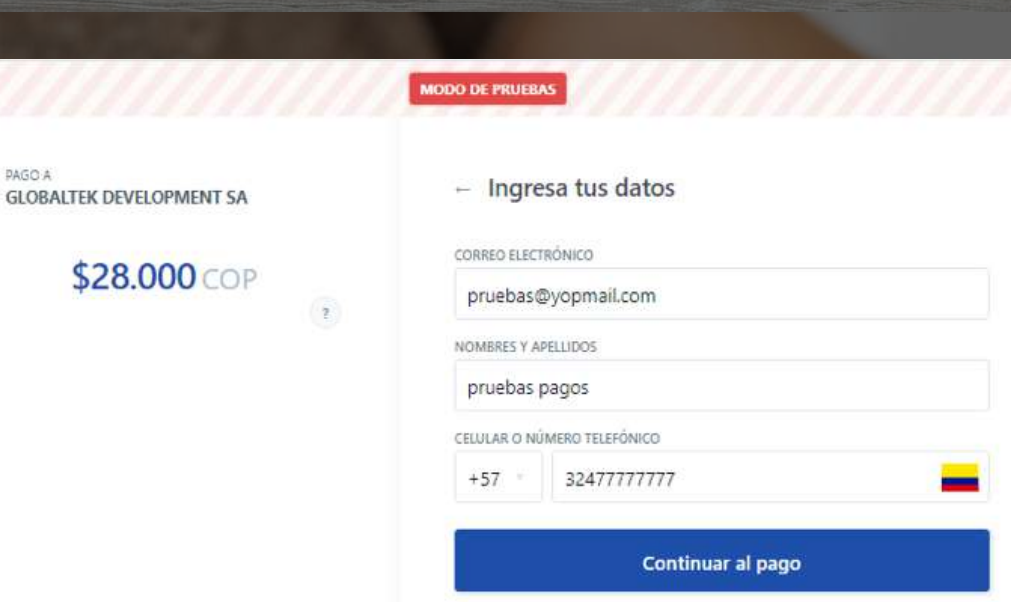

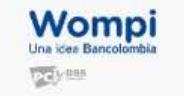

**PAGO A** 

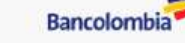

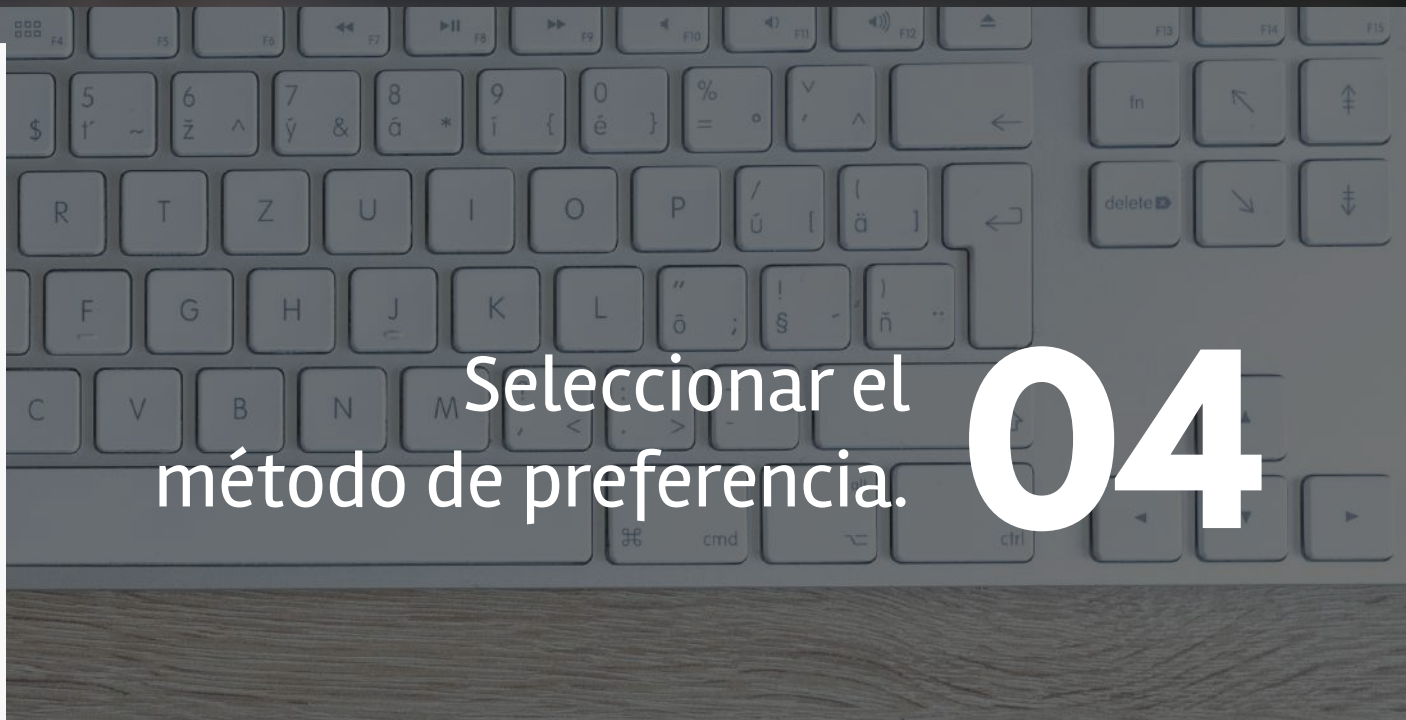

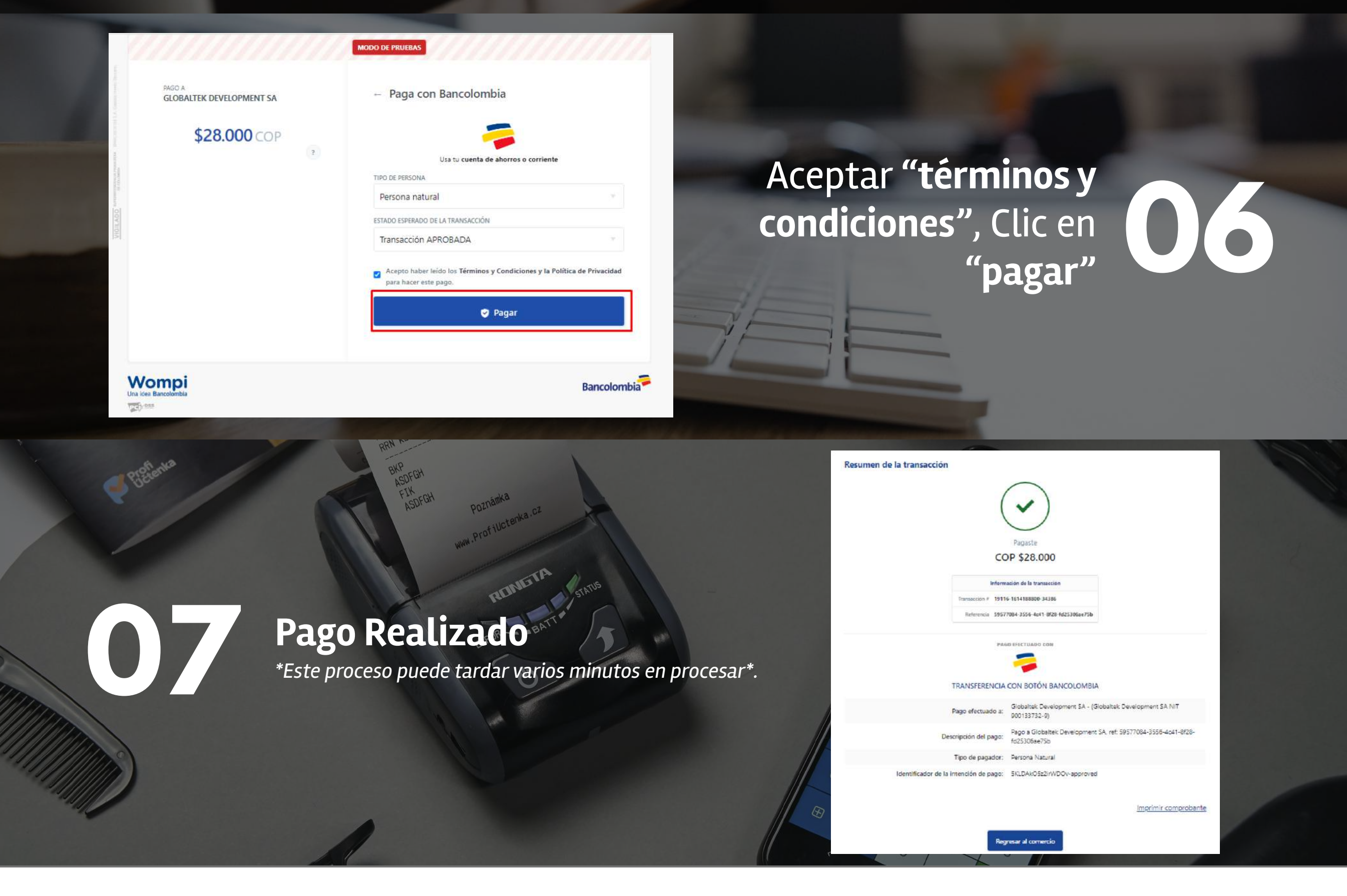

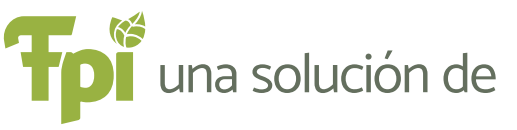

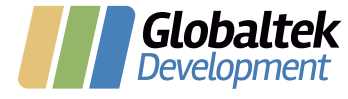